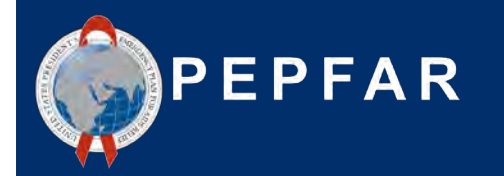

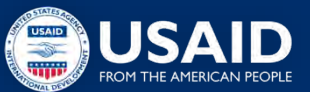

### **USAID Treinamento do Parceiro de Implementação Local:** *Expenditure Reporting (Relatório de Despesas)*

27 de Outubro de 2021

Iva Isabel Sitoe & Belmiro Nhamithambo

Accelerating Support to Advanced Local Partners (ASAP) program

# **ANÚNCIOS DO ASAP**

- 1. Bem-vindos Parceiros Locais
- 2. Por favor use a Caixa de Perguntas e Respostas (Q&A) para quaisquer questões.
- 3. Por favor, preencha o questionário durante os últimos 30 minutos do webinar.
- 4. A apresentação do webinar de hoje será enviada por e-mail aos participantes e guardado no website da ASAP em: **www.intrahealth.org/asap-resources**

### **Boas-vindas e Agenda**

- $\star$  FR Visão Geral
- ★ O Que há de Novo no FY21 e Além
- $\star$  Recursos ER
- ★ Uso de Dados Financeiros
- ★ Perguntas comuns, desafios e práticas recomendadas: Modelos e ferramentas para traduzir o rastreamento de parceiros em relatórios de despesas
- ★ Perguntas & Respostas e Discussão

### **Expenditure Reporting (ER): Visão Geral**

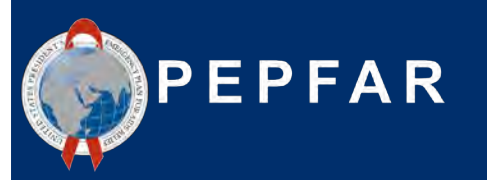

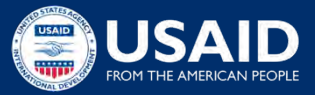

# **Introdução ao Quadro Financeiro PEPFAR: Expenditure Reporting**

**Aumenta a confiança, uso e oportunidade,** de dados financeiros para alcançar o impacto do programa.

Melhora **responsabilidade e eficiência** dos programas PEPFAR

**Esclareçe as ligações** entre COP/ROP (Plano Operacional do País/Plano Operacional Regional) e financiamento central dos **orçamentos**, **implementação** do programa, execução do orçamento e **gestão de relatórios financeiros** 

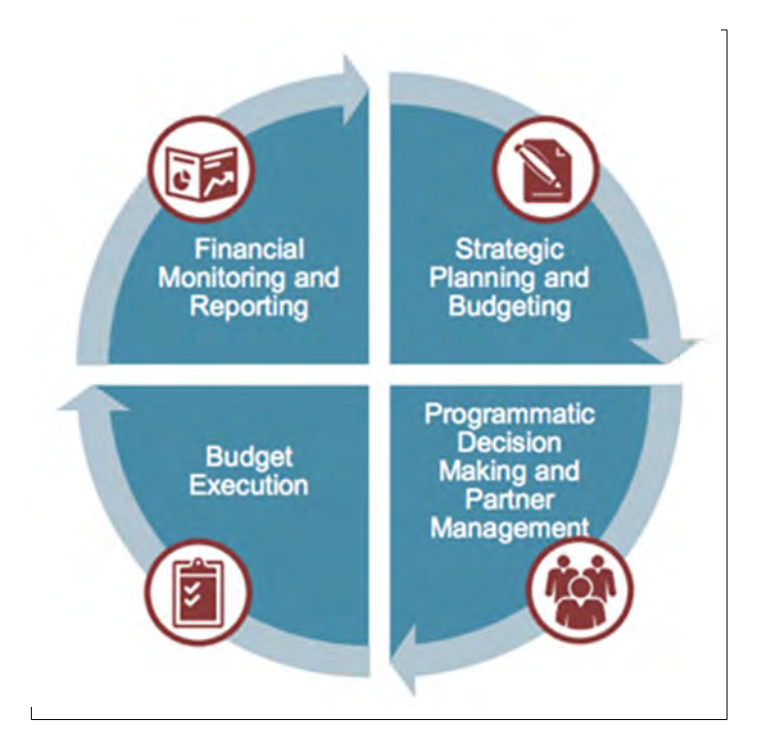

# **Fluxo do Processo de Plano Financeiro Anual e Reportagem**

Rastreia as informações financeiras, desde o orçamento até o orçamento do plano de trabalho a relatórios de despesas, usando a mesma classificação.

#### 1. Estratégia e orçamento do COP

- Determine o valor do ano inteiro para cada mecanismo
- Determine o nível de financiamento para intervenções Área do Programa e Beneficiários

2. Orçamento do Plano de Trabalho

*USAID LP Training - September 22, 2021*

**Processo se** 

anos

• Intervenções de MI mais elaboradas por Categoria de Custo

#### 3. Relatório de Despesas(ER)

• Despesas reportadas contra as intervenções identificadas no orçamento do plano de trabalho

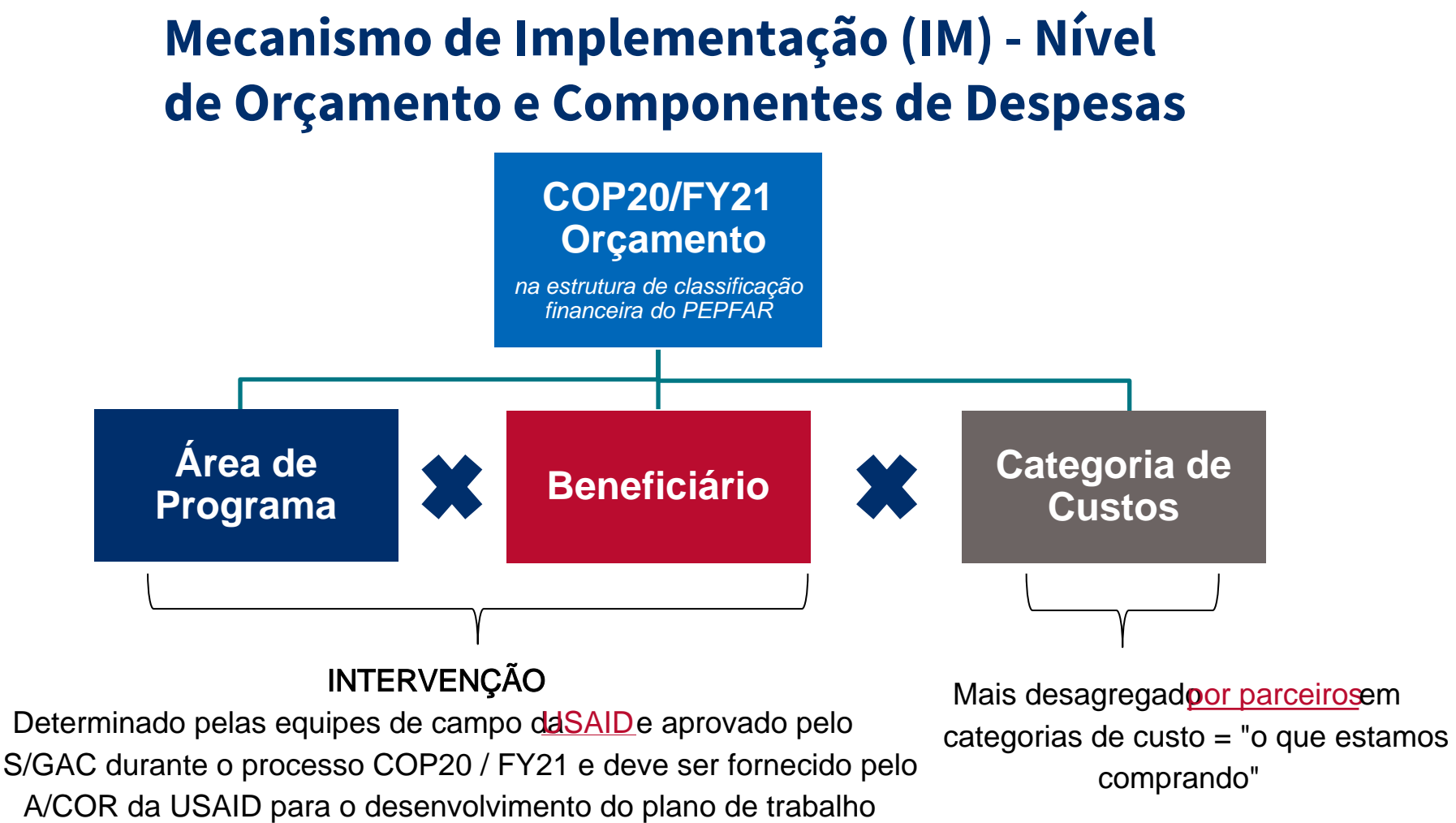

*USAID LP Training - September 22, 2021*

## **Modelo (template) de ER**

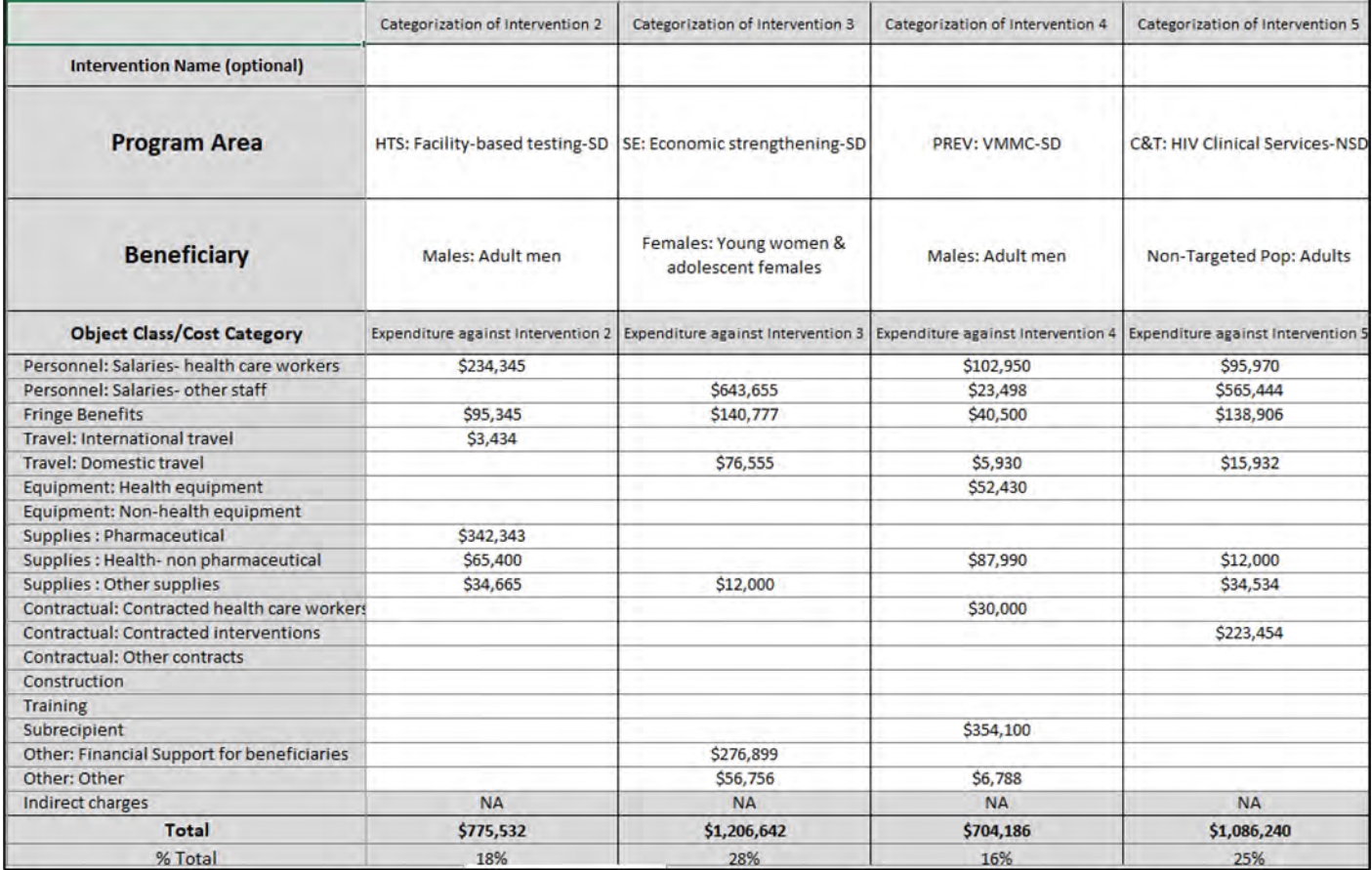

# **Classificação: Área de Programa**

Programa : Organização distinta de recursos destinados a um objectivo estratégico específico, ou, alternativamente, um conjunto de actividades que alcançam um resultado comum .

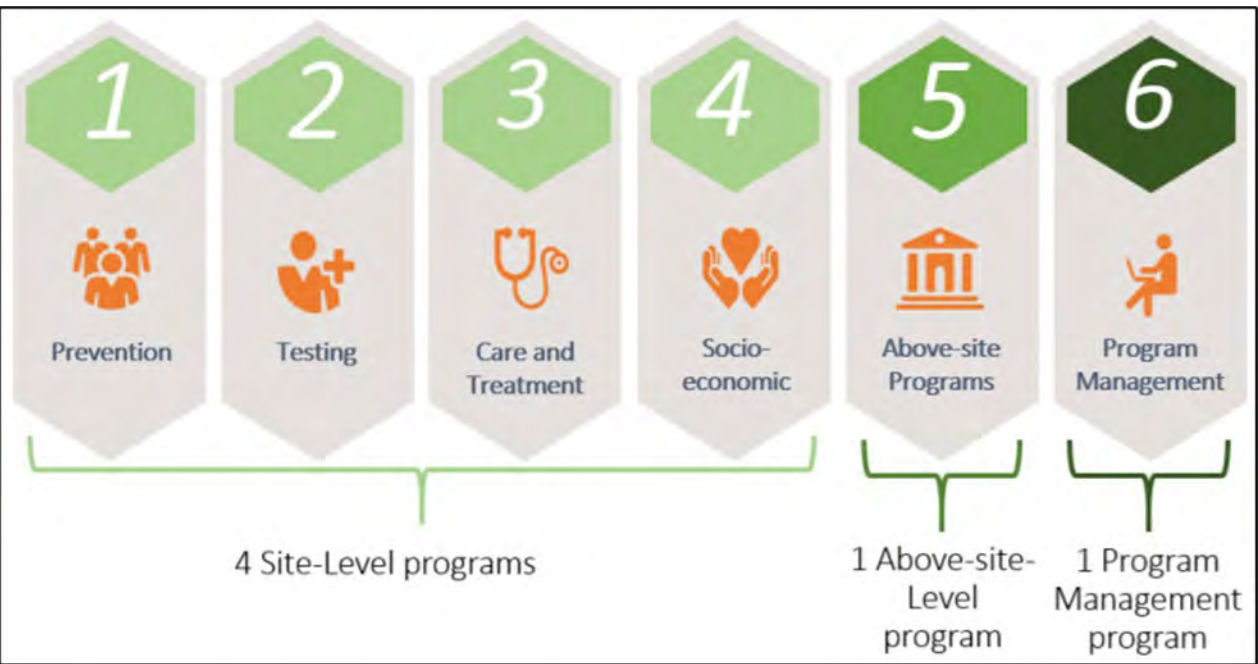

# **Classificação: Beneficiário**

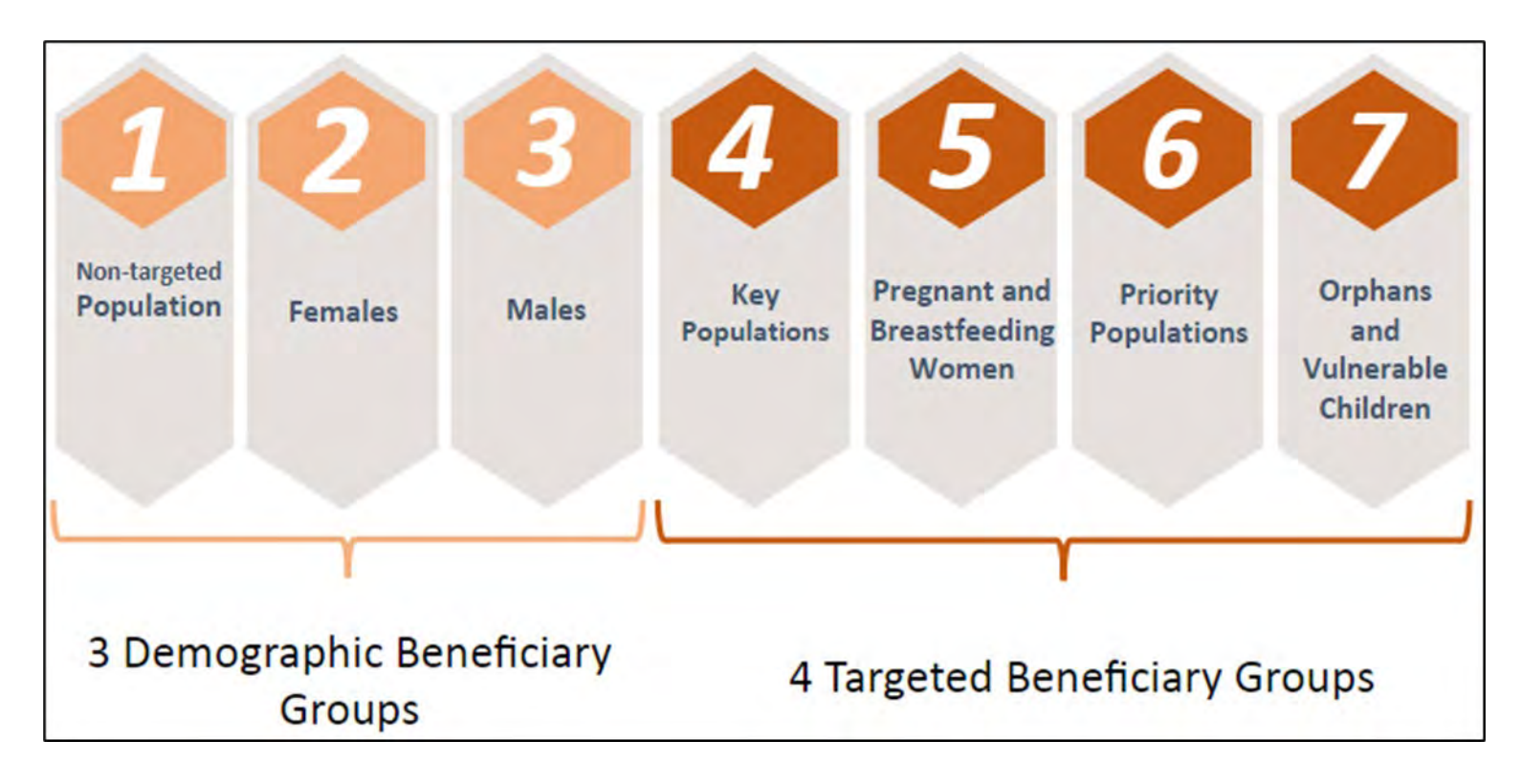

# **Exemplos de Intervenções**

Intervenções

ntervenções

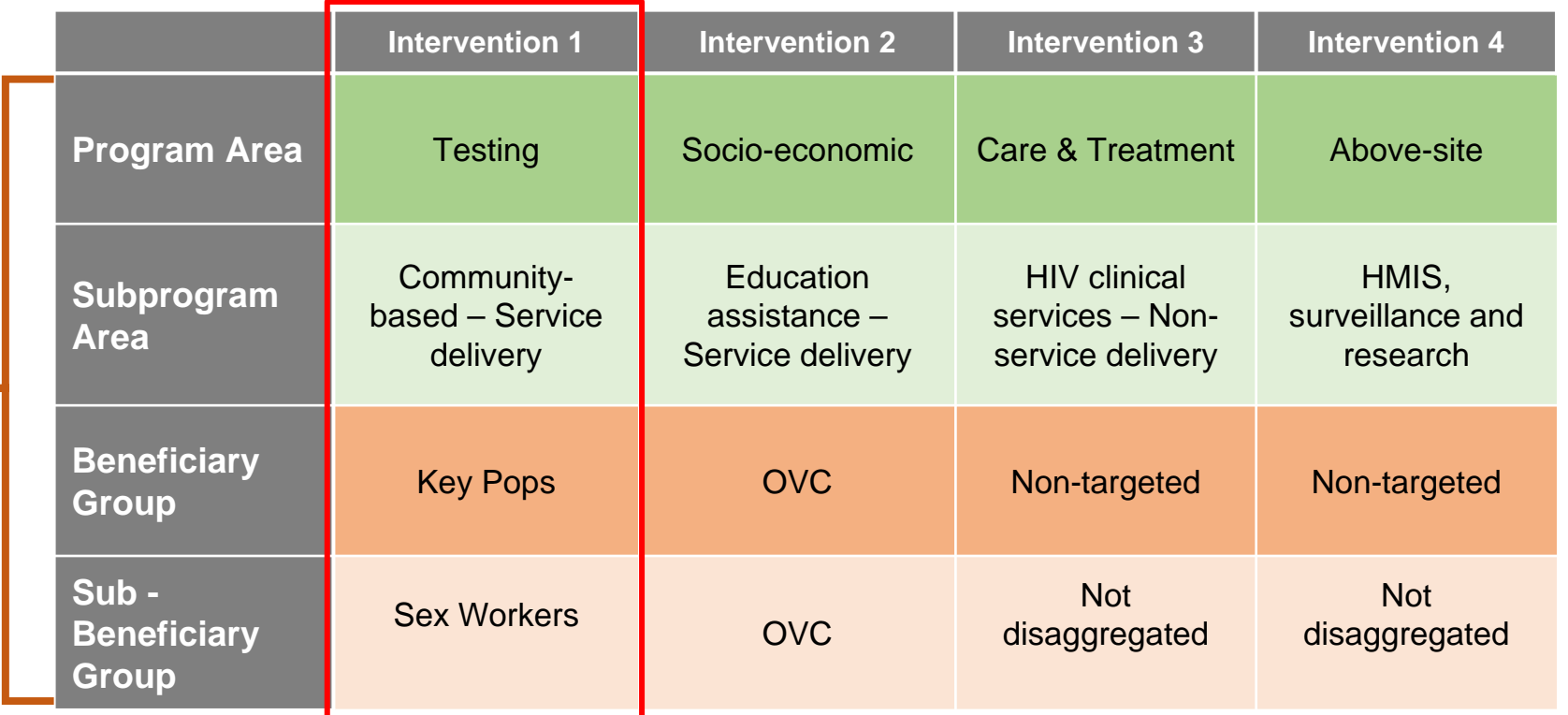

*USAID LP Training - September 22, 2021* 11 Para obter as definições completas das áreas do programa, beneficiários e categorias de custos, consulte Referência de Classificação Financeira PEPFAR" encontred binamendesk.com

# **Nível de Detalhe**

- A USAID adopta abordagens variadas para seleccionar intervenções
	- "Divida/Separe" as intervenções para destacar a amplitude e a profundidade das actividades programáticas
	- Intervenções de "protuberância" para demonstrar uma imagem mais coesa

No máximo 35 intervenções (incluindo uma para gestao do programa) podem ser inseridas no modelo

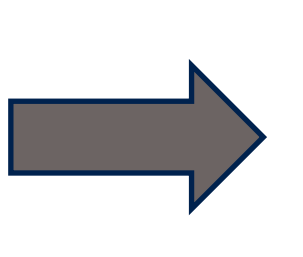

Nenhuma forma existente para desagregar de todas as maneiras possíveis, especialmente para MIs abrangentes

# **Classificações: Categoria de Custos**

• Objecto: o que o Parceiro Implementador está comprando com o dinheiro do PEPFAR?

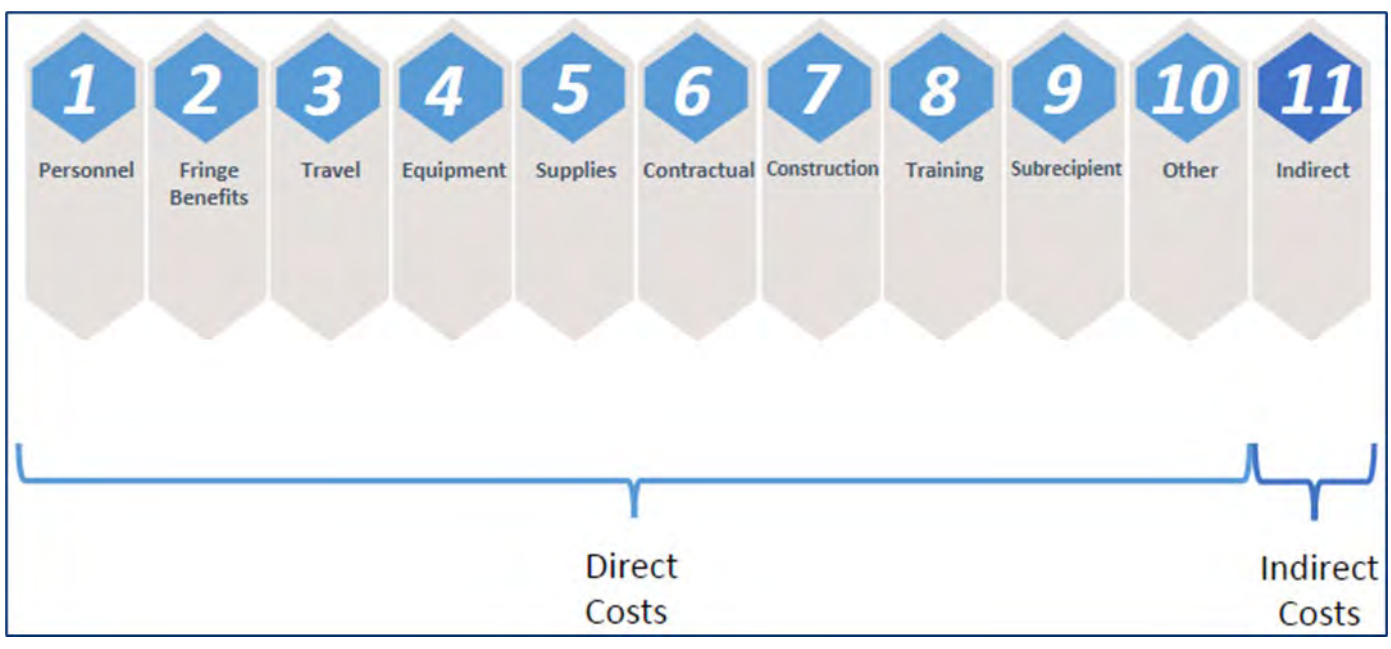

# **Modelo (template) de ER**

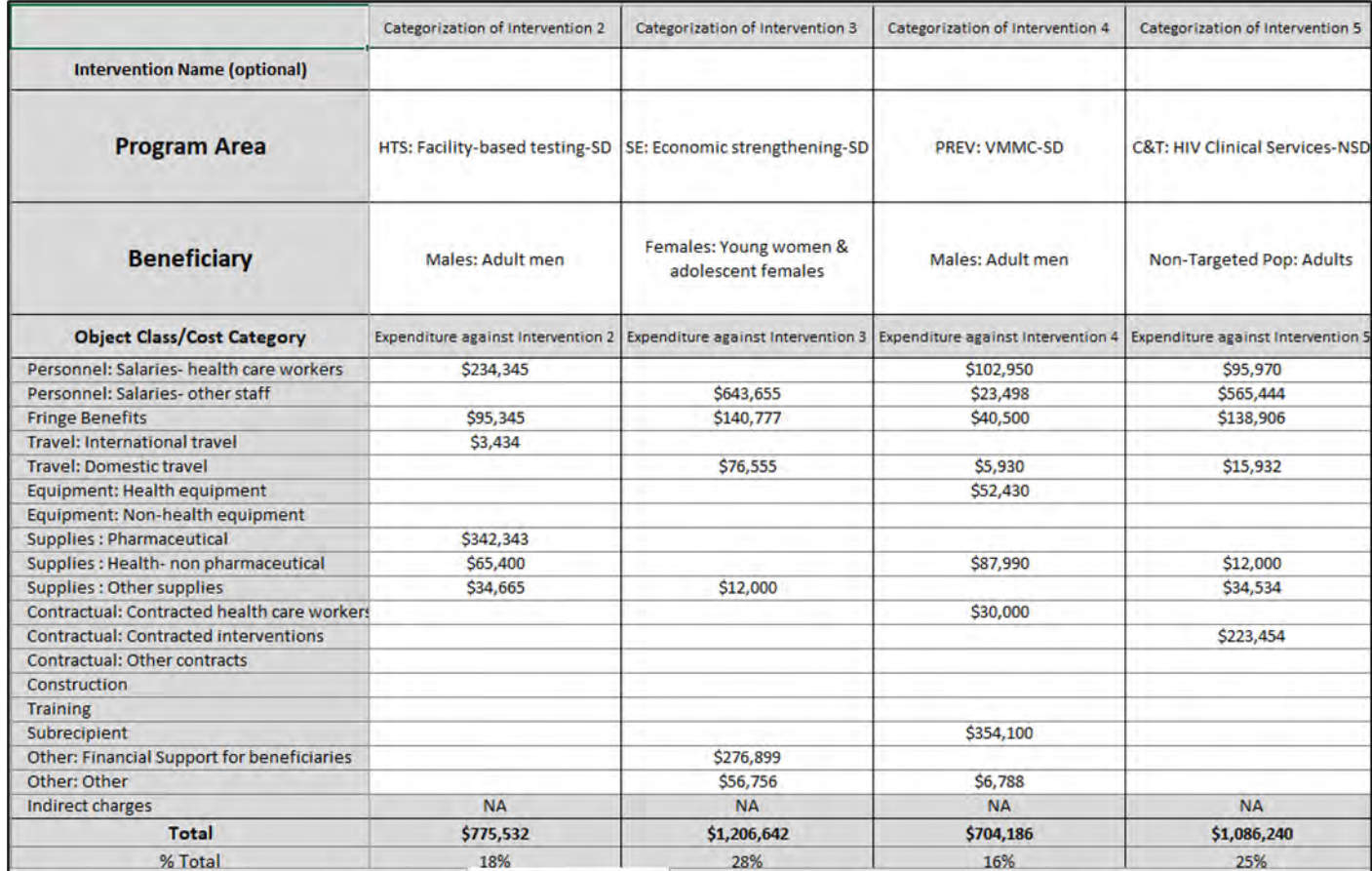

### **Noções Básicas do Processo de ER do PEPFAR**

Metodologia

- Capture todas as despesas do ano fiscal que terminou COP20/FY21 (Out 1, 2020 Set 30, 2021)
- Regime de caixa
- Reporte anual e em dólares americanos USD (\$)
- Apenas financiamento do PEPFAR (por exemplo, não conte a malária \$ da USAID ou o HIV Gates \$)
- O parceiro principal (Prime) é responsável por reportar todas as despesas (incluindo subrecipientes)

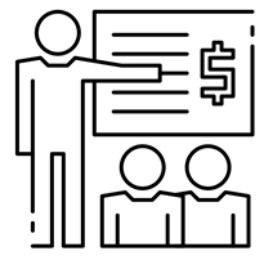

*Para obter as definições completas das áreas do programa, beneficiários e categorias de custos, consulte o 'Guia de Referência de Classificação Financeira PEPFAR" encontrado em datim.zendesk.com.* <sup>15</sup>

#### **Noções Básicas do Processo de ER do PEPFAR**

Um (1) modelo por Mecanismo de Implementação (MI) por Unidade Operacional (UO)

- Um MI que opera em 2 UOs deve enviar 2 modelos, um para cada UO
	- Por exemplo. O fictício "Projecto de Serviços Clínicos" MI implementa no Burundi e em Ruanda (Prime PI deve enviar 2 modelos )
- PIs com vários MIs em uma UO devem preparar 1 modelo para cada Mi, você não pode combinar despesas para todos os Mis em uma determinada UO
	- Por exemplo. O PI fictício "Burundi Centre for Health" implementa 3 MIs PEPFAR diferentes no Burundi (Mecanismo A, Mecanismo B e Mecanismo C) deve portanto, apresentar 3 ER modelos.

#### E os Programas Regionais?

- Mesmos agrupamentos regionais dos relatórios COP19/FY20
- Envie um (1) modelo por MI, por país

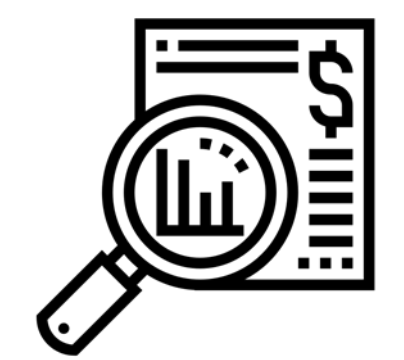

16

#### **Perguntas?**

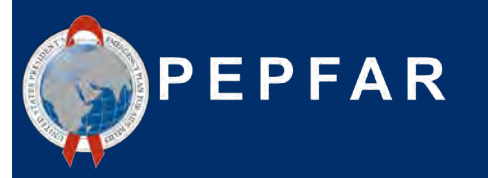

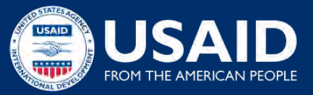

### **COP20/FY21 Relatórios de Despesas (ER)**

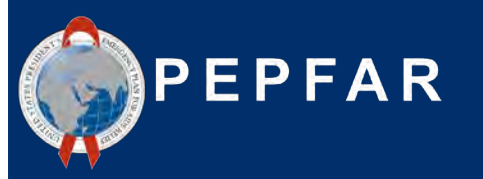

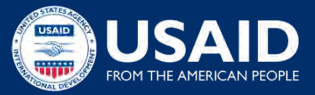

# **O Que há de Novo no COP20/FY21 Q4 Expenditure Reporting**

- **Actualizações menores/administrativas**
	- Guia de referência de classificação financeira v.7.6.21 (baixe no DATIM Zendesk)
	- Novos avisos DATIM sobre combinações impossíveis:
		- Despesas de HCW em nível de local alocadas para a área do programa Acima do Local
		- Despesas com viagens internacionais ou construção para entrega de serviços (SD)
	- Os PIs serão solicitados a inserir narrativas opcionais para certas combinações, como intervenção HCW e NSD .
		- Essas narrativas são opcionais e esses avisos não impedirão o upload/envio bem-sucedido.

# **Relatório de Despesas da COP20/FY21**

 $\overline{4}$ 

Total

**C&T: HIV Clinical Services-SD** 

Non-Targeted Pop: Not disaggregated

\$636,555

 $\mathsf{S}$ 

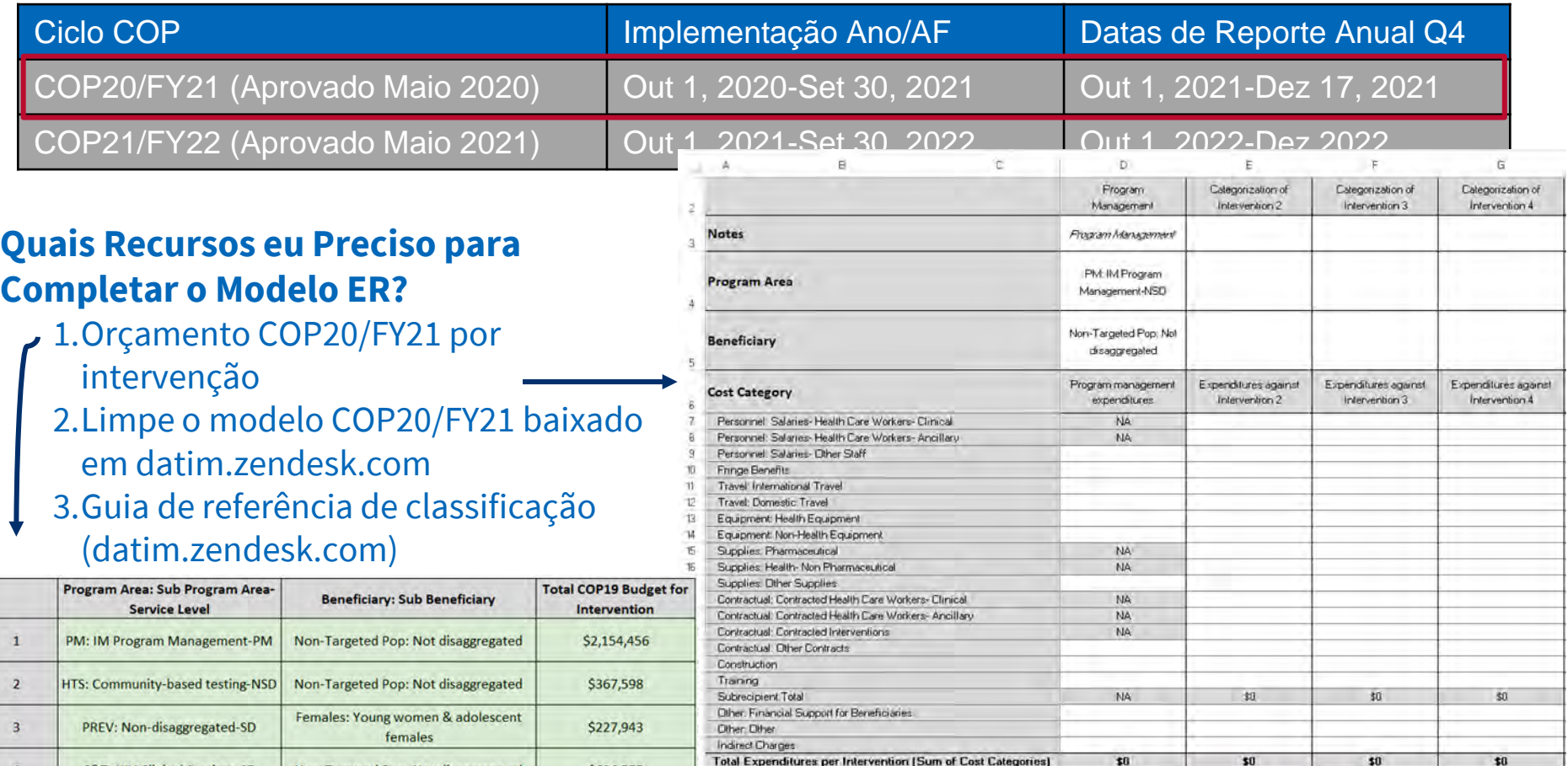

**USAID RESERVING A** Instructions Metadata and Error Checks

**Expenditure Template** 

 $(A)$ 

#### **Cronograma de Relatórios de Despesas do Q4 de COP20/FY21**

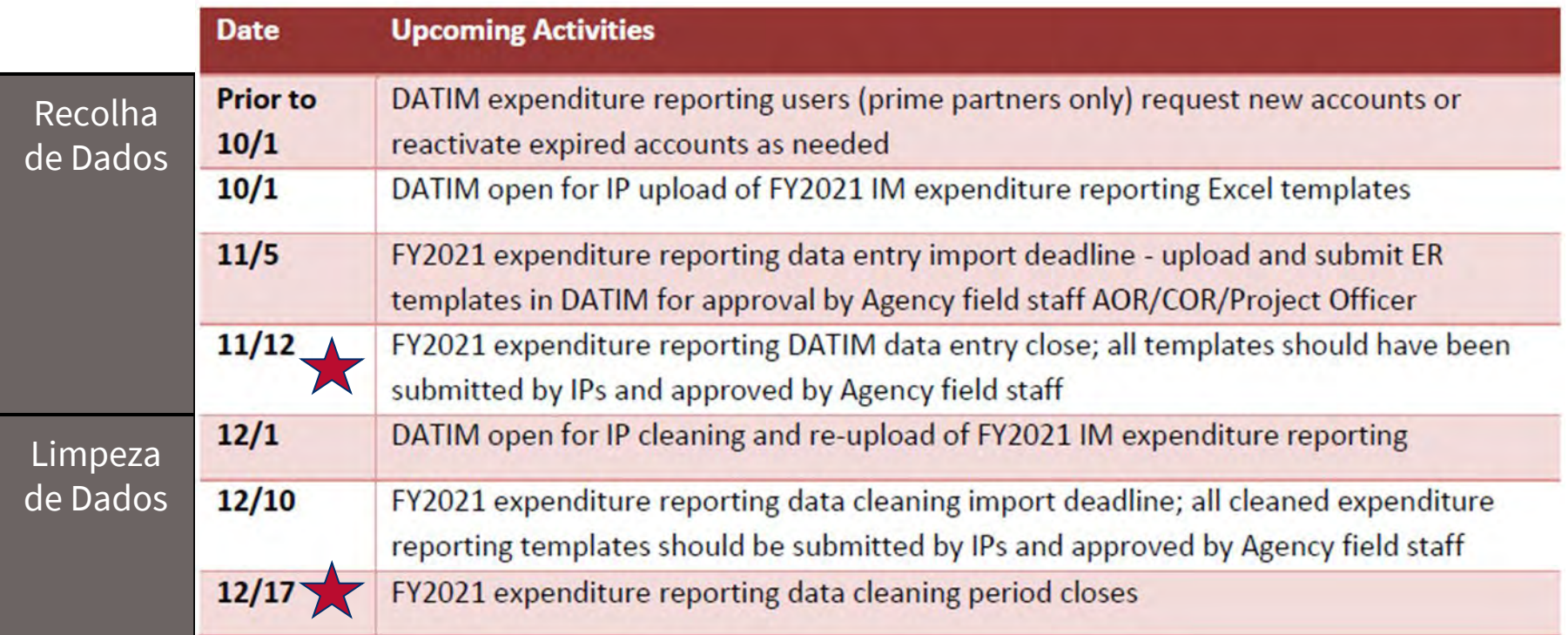

### **DATIM.org Carregamento & Submissão**

#### Os usuários de IP farão login em wry a U.K. (sowrewe) i Annuka asset and stabol (show) () ha chandle ballet, a) ha chandle gelen's newelt (U al chandle<br>used in his showli and (V) al mares and sings meda market is his colors or is eliminate system on his s datim.org para enviar e enviar modelos manage and the entire track and in distinguished as an entire problem of the set of the set of the set of the to automotive series calculated and automated to the high process. d provincy myselling any communications or sida homiling or smoot on the information system. At any form and he<br>numerant may monthly, interest, and heavilt and seem any communication or data transiting or situation that ER:<br>On the top right hand corner of the screen, select the apps menu .<br>Ins or data transfing or about of the internation system may be conditioned or week for any last<br>needs to the awards or leading of a privately excluding burnedom, system or other privately very a USE OF THIS COMPUTER SYSTEM OR NETWORK BY ANY USER, AUTHORIZED OR UNAUTHORIZED, CONSTITUTES EXPRESS ORE OF THE LOANS VEH CHARGE WAS IMPOUNDED UPON THE WAS CONSIDERED AND MOVEMENT TO THE SYSTEM THREE.<br>YOU SHOULD DUT THIS STITUS, IF YOU DO NOT CONSTANT TO THIS MONTOUNED, OR IF YOU ARE NOT AN AUTHORIZED VIREY,<br>AND USAGE TO ER ENVIRONMENT (DEV) - Dashboard ď ⊗ 1.Aprov Search for a dashboard **COP20 Analysis** MER Result & Target Review Favorites  $\alpha$ World AIDS Day 2019 Show more **DATIM** Within the apps menu, select the ERB Processor app ER ENVIRONMENT (DEV) - Danhboard p" e  $\mathbf{H}$ **PP Joyce MAYON ADIDA**  $\circ$   $\circ$ Q Q Search for a darkness MER Result & Target Review COP20 Analysi Focal passers Single visite (2) □ DATIN Anw week DUNS manders to identify toplement COP20 Analysis & C Add filter Partners to help with data quality and integrity. Excel, out if this **Merss** Reports **Broad & COL** Management Analytica Russians. Please russ that analytica is currently naving at accomplication's 80 milester internatio. The monthly advert primaries in This dashboard is displaying Recent MER Results data and FY20 Targets in pre what islines receive interest or periodicized data to be unused in the available and COP20 Targets are imported into DATIM. they will become available prell lables. Phone and The Arabika. Five Tone kill and if you have ERS German **TOCARLES**  $50$

#### Upload/ Submissão/Aprovação :

- PIs farão o upload no ERB Processor app
- PIs **submeterão** na Data Approval app
- USAID irá **approvar** na Data Approval app

**Period / Data** 

Oct 2019 to Sep 2020

PEPFAR FY20 Analytics: Clinical Cascade Achievement [7]

\* Numerator

PEPFAR FY20 Analytics: Clinical Cascade Snapshot Achievement [2]

HTS TST POS

HTS\_TS

**Dista Approver** 

DATIM Support

 $F120$ **Chew** 

 $50$ 

Data Pack

**Bart Genetica** 

### **DATIM Contas & Submissão**

- Pelo menos uma pessoa de cada organização precisará ter uma conta ER/Budget DATIM.org registada para carregar e enviar com sucesso um modelo ER em DATIM
- Se você enviou um modelo de orçamento de plano de trabalho COP21/FY22 e/ou se conectou ao DATIM nos últimos 95 dias:
	- O acesso será concedido ao DATIM automaticamente, pois a conta não foi desactivada devido à falta de actividade
- Se você não enviou um modelo de orçamento de plano de trabalho COP21/FY22:
	- Os usuários sem contas DATIM existentes ou contas expiradas (sem fazer login por mais de 95 dias) precisarão solicitar uma nova conta.
		- Registo em <https://register.datim.org/>

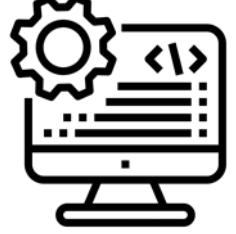

# **Antecipando os Relatórios da COP21/FY22...**

- O relatório desagregado de subrecipientes entrará em fase com o ciclo de ER COP21/FY22, começando em Outubro 2022
	- Cada subrecipiente com despesas da COP21/FY22 superiores a US \$ 25.000 deverá preencher um modelo de ER .
	- Subrecipientes com despesas da COP21/FY21 inferiores a US \$ 25.000 continuarão a reportar despesas como no FY19-21: não desagregado por categoria de custo, mas ainda reportado por intervenção ao parceiro principal (Prime).
	- Os relatórios de ER da COP21/FY22 exigirão 1 modelo de ER de parceiro principal e x número de modelos de subrecipiente. Todos os modelos serão enviados pelo parceiro principal.
	- Ao reportar as despesas em um modelo separado, os subrecipientes elegíveis para reportar fornecerão todos os detalhes da categoria de custo sobre suas despesas, além da área do programa e informações do beneficiário que foram reportadas anteriormente.
	- Utilize a presente informação para se preparar para o próximo ano!

#### **Perguntas?**

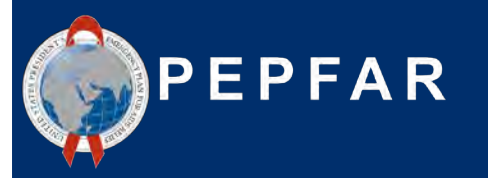

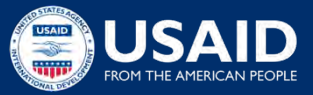

### **COP20/FY21 Expenditure Reporting Recursos**

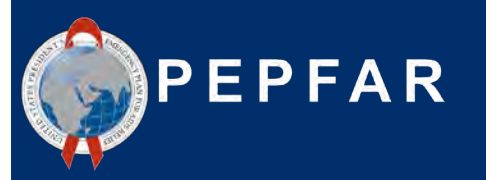

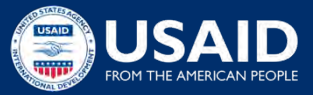

#### **Recursos Disponíveis para Relatórios de Despesas: Orientação**

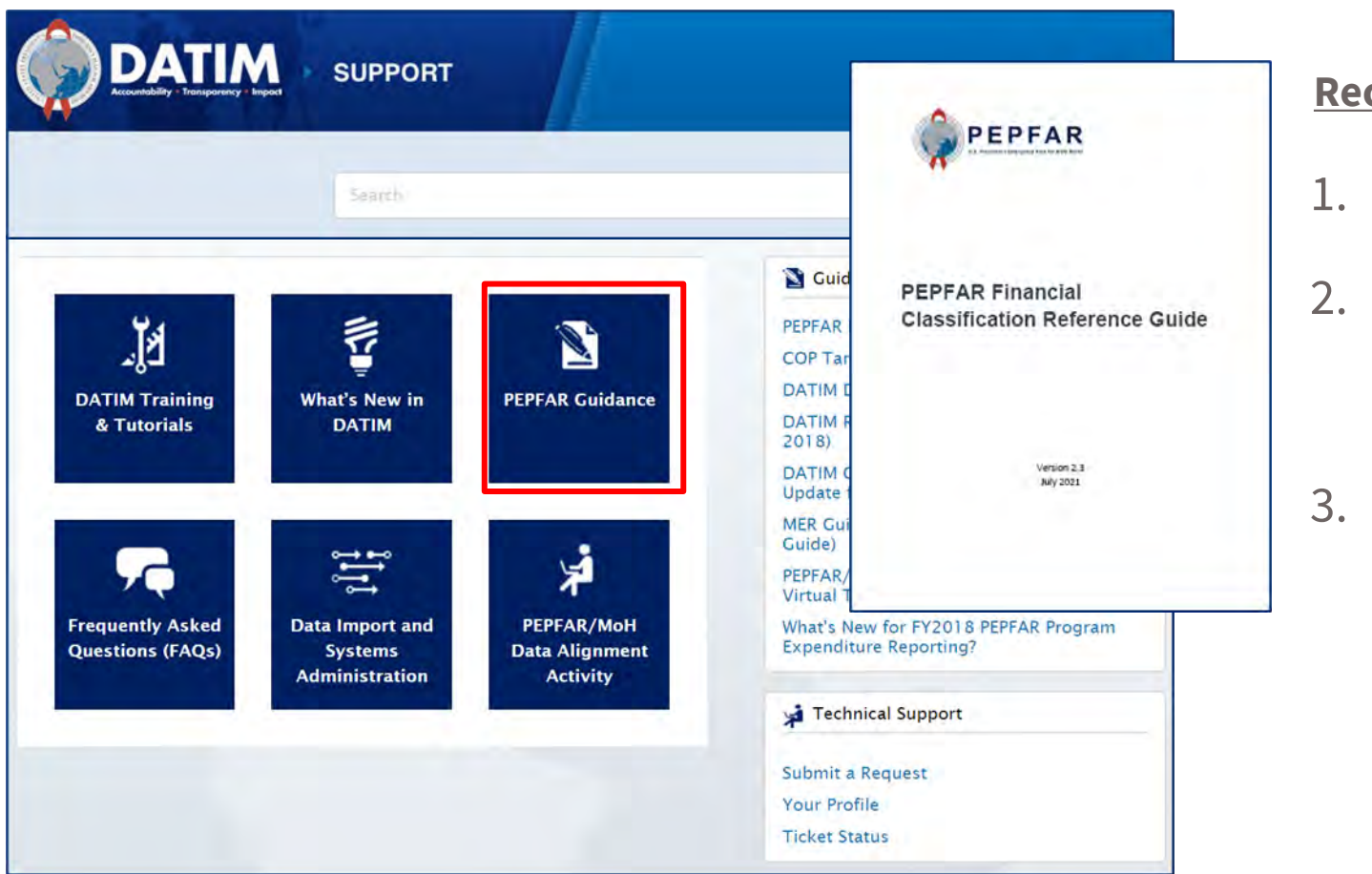

#### **Recursos Disponíveis**:

- 1. COP20/FY21 ER modelo
- 2. Versão do Guia de Referência de Classificação Julho 2021
- 3. O que há de novo nos relatórios da COP20/FY21?

Navegue em datim.zendesk.com, PEPFAR Guidance 27

# **Expenditure Reporting Recursos: Submissão no DATIM**

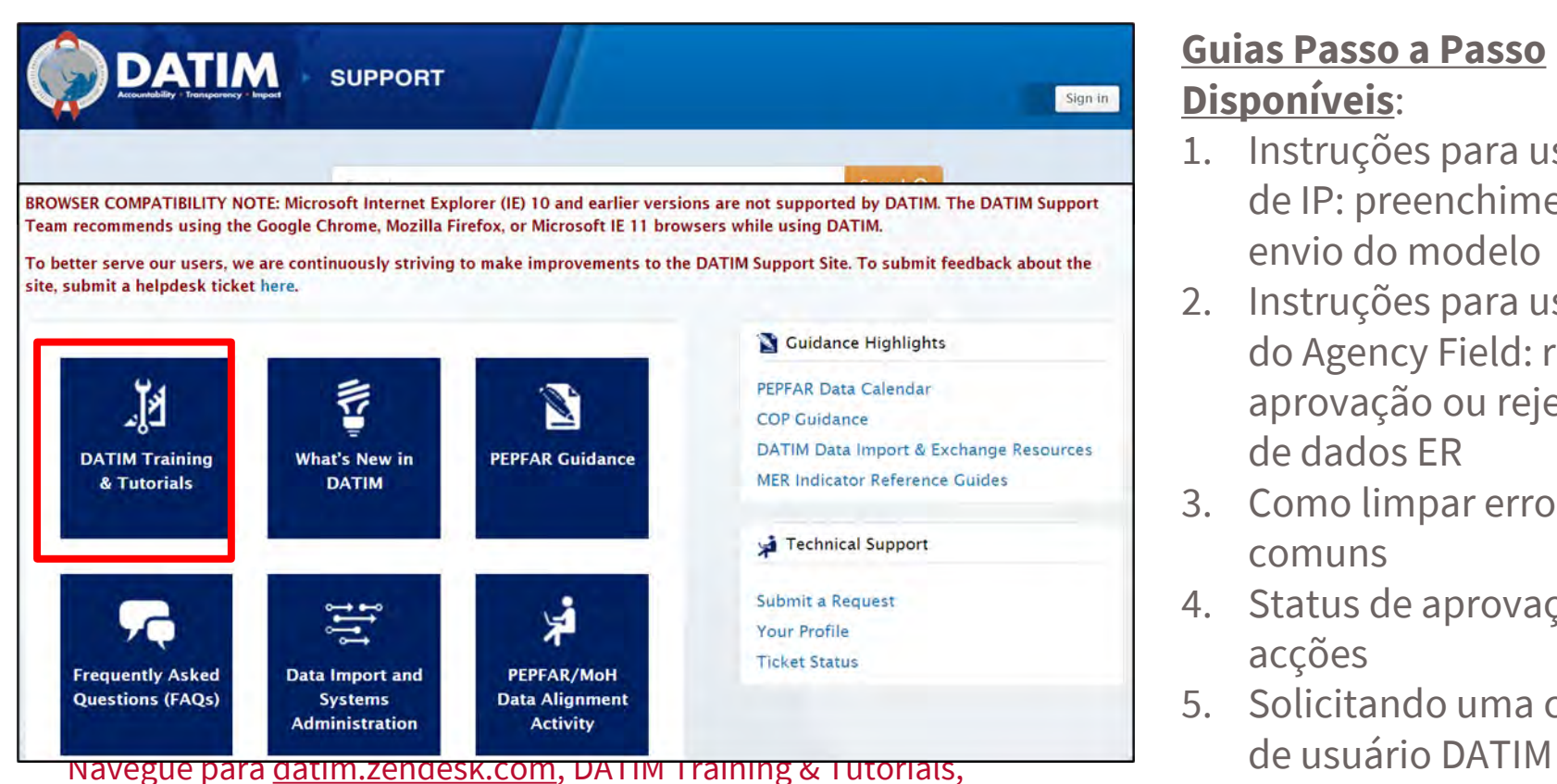

para tutoriais de envio de DATIM passo a passo 28

#### **Guias Passo a Passo Disponíveis**:

- 1. Instruções para usuários de IP: preenchimento e envio do modelo
- 2. Instruções para usuários do Agency Field: revisão, aprovação ou rejeição de dados ER
- 3. Como limpar erros comuns
- 4. Status de aprovação e acções
- 5. Solicitando uma conta

# **Expenditure Reporting Recursos: Dicas de Help Desk**

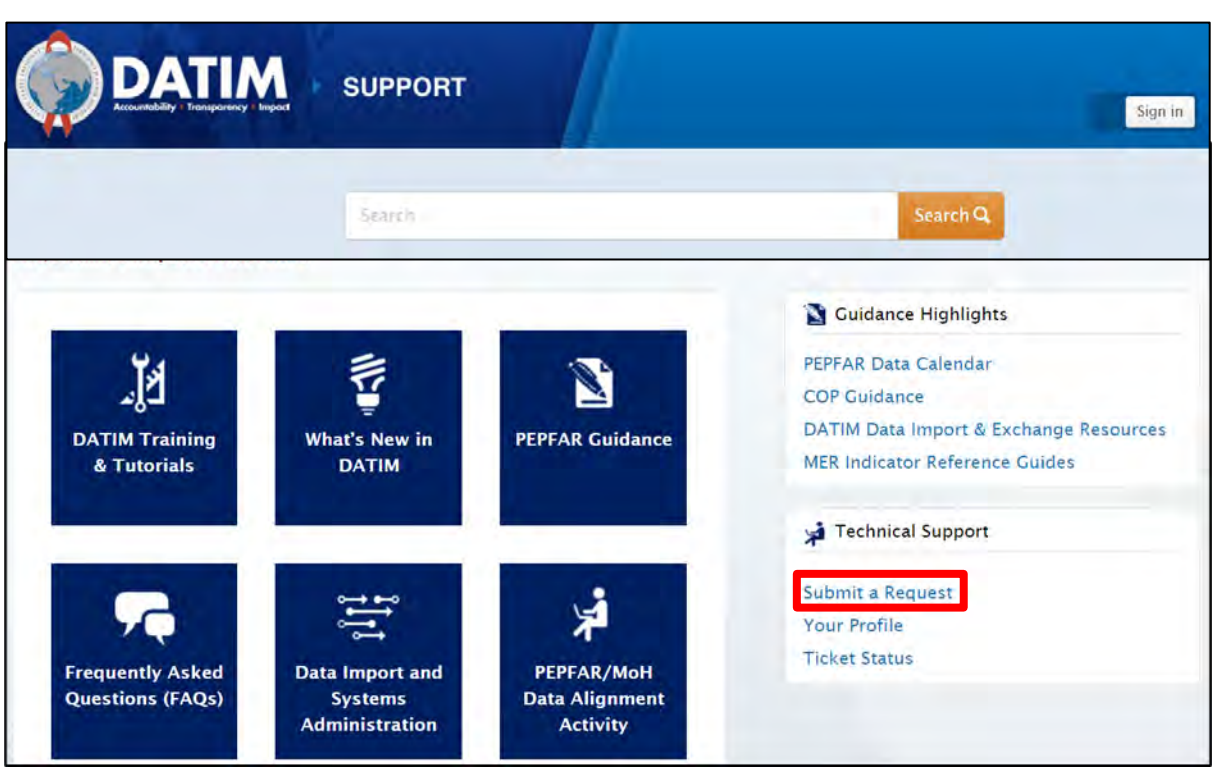

#### **Razões para entrar em**

#### **contacto com o Help Desk**

- 1. Modelo inválido ao carregar e não pode limpar o erro depois de verificar os tutoriais DATIM
- 2. Mecanismo está faltando em DATIM
- 3. Não é possível fazer upload/enviar
- 4. Não é possível rejeitar/cancelar um modelo
- 5. Problemas de nome de usuário senha
- 6. Falhas técnicas ou questões de navegação no sistema

#### Navegue pelo <u>datim.zendesk.com</u>, Submit a Request 2008 and 2012 and 2012 and 2012 and 2012 and 2012 and 2012 and 201

## **Gravações Anteriores de Webinar de ER**

Webinars on-line sobre relatórios de despesas da COP19/FY20 organizados pelo ASAP (Setembro de 2020, Janeiro 2021)

<https://www.intrahealth.org/pepfar-expenditure-reporting-repeat>

Detalhes adicionais sobre Estrutura Financeira, Processo de Relatório de Despesas e Uso de Dados

#### **USAID - Recursos Específicos**

- 1. Orçamentos COP da COP20/FY21 (acesso por meio do gestor de actividades)
- 2. Orientação para relatórios de dados adictivos\*
- 3. Práticas recomendadas para relatórios de parceiros\*
- 4. Estrutura de qualidade de dados (Data Quality Framework)\*

\* Para ser distribuído na primeira semana de colecta de dados por meio das equipes de campo da USAID ou pode entrar em contato com [OHA.EA@usaid.gov](mailto:OHA.EA@usaid.gov)

# **Assistência Técnica para Parceiros Locais**

Por meio do ASAP, os **consultores** estarão disponíveis para apoiar os parceiros locais da USAID, **localizados apenas em África**, durante todo o processo de ER

PLs serão notificados em breve sobre o consultor designado POC

Consultores podem apoiar em:

- Categorizar e alocar despesas
- Compreender a estrutura financeira conforme descrito no Guia de Referência de Classificação PEPFAR
- Revisão dos dados para integridade e precisão antes do envio
- Resolvendo erros e avisos de verificações de validação de dados
- Navegando no processo de envio de dados

Parceiros locais baseados na Ásia e no Hemisfério Ocidental ainda terão assistência técnica disponível por meio de backstops da USAID/HQ, e [OHA.EA@usaid.gov](mailto:OHA.EA@usaid.gov)

# **Assistência Técnica para PIs e OUs da USAID**

Cada equipe da OU USAID terá um backstop de ER da USAID baseado em HQ para apoiar o processo de ER.

- Backstops fornecerá supervisão e assistência técnica de alto nível, particularmente em torno da análise e uso de dados
- Perguntas sobre categorizações ou definições de áreas de programa/categorias de custo também podem ser encaminhadas para seu A/COR e/ou você pode entrar em contacto com alguém da equipe de EA em OHA através do email para [oha.ea@usaid.gov](mailto:oha.ea@usaid.gov)

Todas as questões relacionadas aos envios DATIM (erro ao carregar, senha esquecida, MI não aparece no DATIM, aplicativo de aprovação de dados não está visível, etc.), **entre em contacto com o suporte técnico em DATIM Zendesk**

#### **Perguntas?**

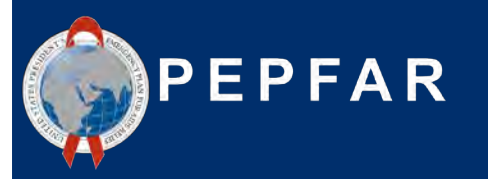

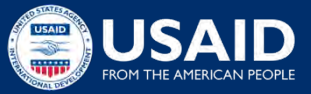

#### **Uso de Dados Financeiros do PEPFAR**

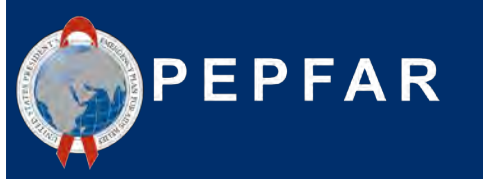

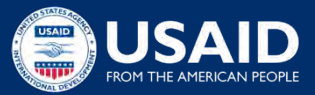

# **Qual é o Objectivo do Gasto?**

#### *Estamos concentrando nossos recursos nas estratégias certas para atingir nossas metas?*

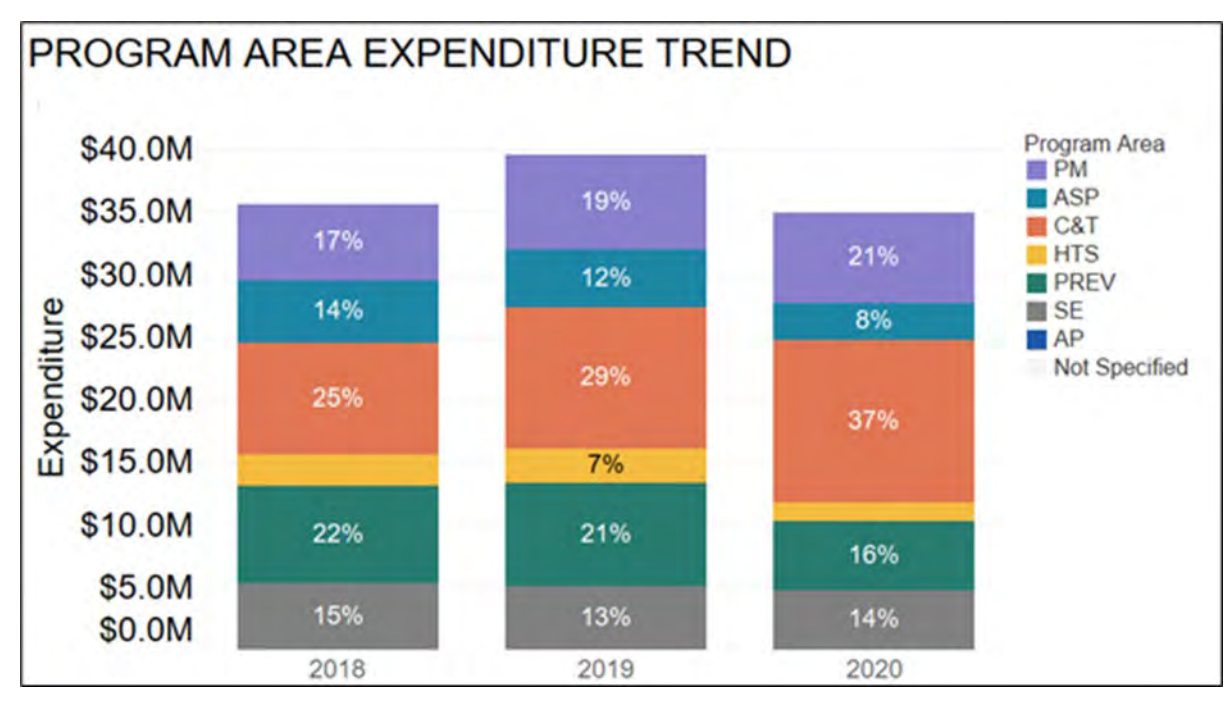

Que tipos de actividades/áreas de programas devemos investir para nos aproximarmos do controle da epidemia? **Vemos isso nos dados?** Investimos muito na localização de casos e não o suficiente na vinculação e retenção para cuidados e tratamento?

PIs que operam onde há melhor tratamento e cobertura de teste podem mostrar gastos mais elevados em actividades não relacionadas à prestação de serviços do que na prestação de serviços, o que reflecte que o programa pode estar se aproximando de um ponto de controle da epidemia **(ex. maior gasto em não serviço do que entrega de serviço** ) **SACC** 36

# **A Quem Servimos ?**

#### *Estamos concentrando nossos recursos nas populações certas?*

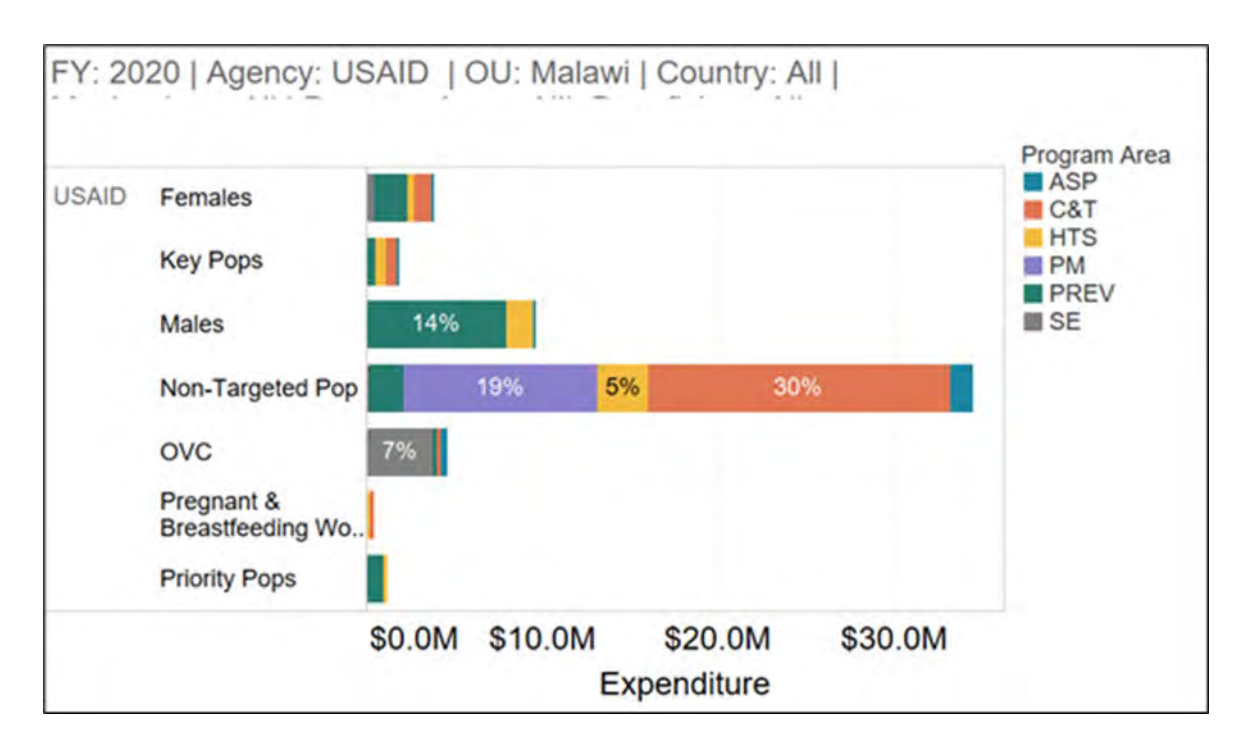

"Mulheres: Mulheres Jovens e Mulheres Adolescentes" (DREAMS) e Homens: Homens Adultos "são algumas das **populações prioritárias do PEPFAR**  Podemos **triangular** as despesas de alguns desses grupos de beneficiários prioritários com outros

indicadores do PEPFAR para determinar **se estamos investindo**  nos valores certos para os grupos de pessoas que visamos em nossos testes, vinculando-os ao tratamento e alcançando-os por meio de programas de prevenção

## **Como Estamos Gastando Nossos Recursos?**

#### *O que estamos comprando?*

#### **Estamos gastando nossos recursos nas coisas certas** para cumprir os

objectivos/metas do nosso programa? Diferentes modelos de implementação são reflectidos em diferentes padrões de gastos?

Como devemos potencialmente **transferir os investimentos** no próximo ano fiscal para alcançar maior sucesso do programa?

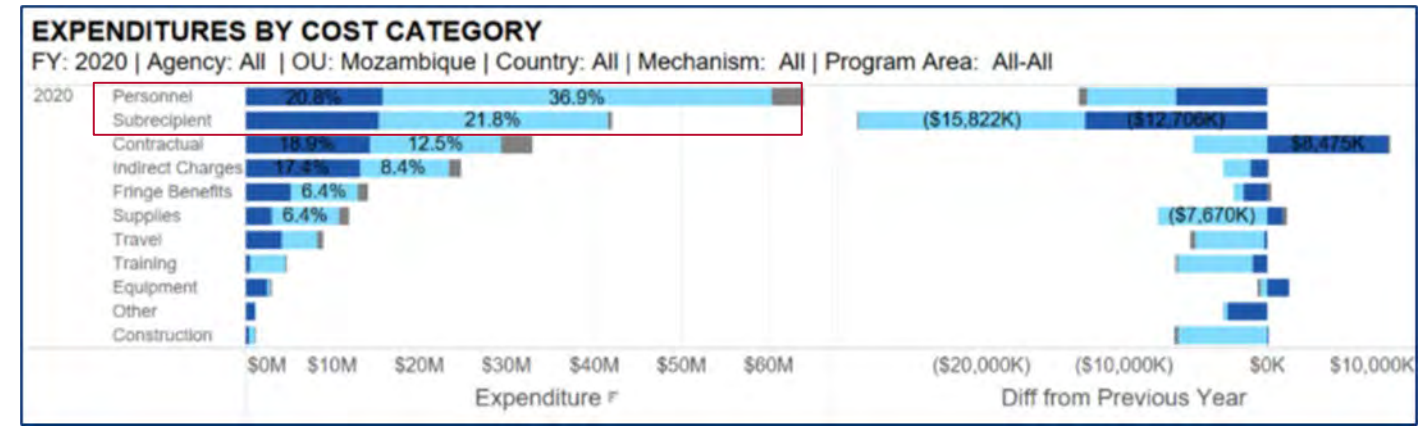

# **Triangulações de dados:**

C&T HIV Lab Expenditure per TX CURR

C&T Not Disag Per TX\_CURR

*Como executamos o orçamento, o que alcançamos?*

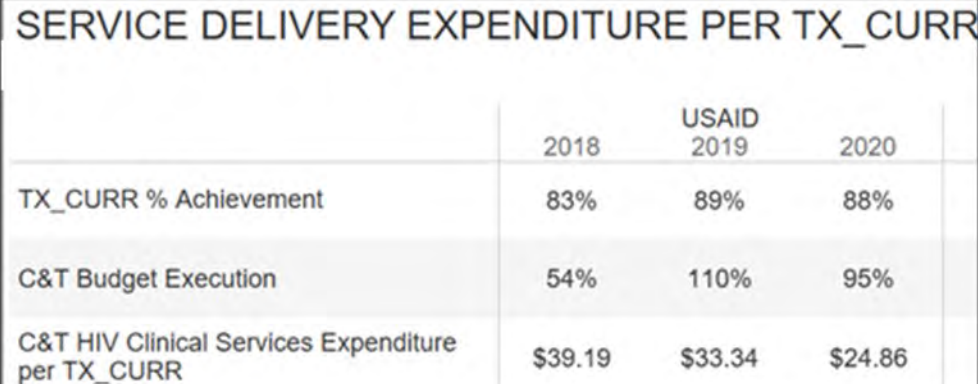

\$61.51

\$31.10

\$53.52

\$37.62

#### Questões Chave

Destaca onde pode haver problemas com gastos e realizações

#### Considerações

Por que não atingimos 100% das metas e ainda gastamos 100% do orçamento? **A entrega do serviço foi interrompida ou mais cara do que o previsto?**

Estamos detectando **eficiências** ao longo do tempo, à medida que os MIs amadurecem desde o início?

Podemos melhorar nossas projecções de orçamento para o próximo ano?

\$37.41

\$31.08

### **Acessando Dados ER: IPs podem fazer download de dados financeiros de nível de MI no PEPFAR Panorama Spotlight**

- Spotlight é a fonte de dados públicos do PEPFAR
- Os valores do orçamento são agregados ao ID do mecanismo, código do orçamento e nível do ano de planeamento.
- As despesas do parceiro PEPFAR são mostradas no nível

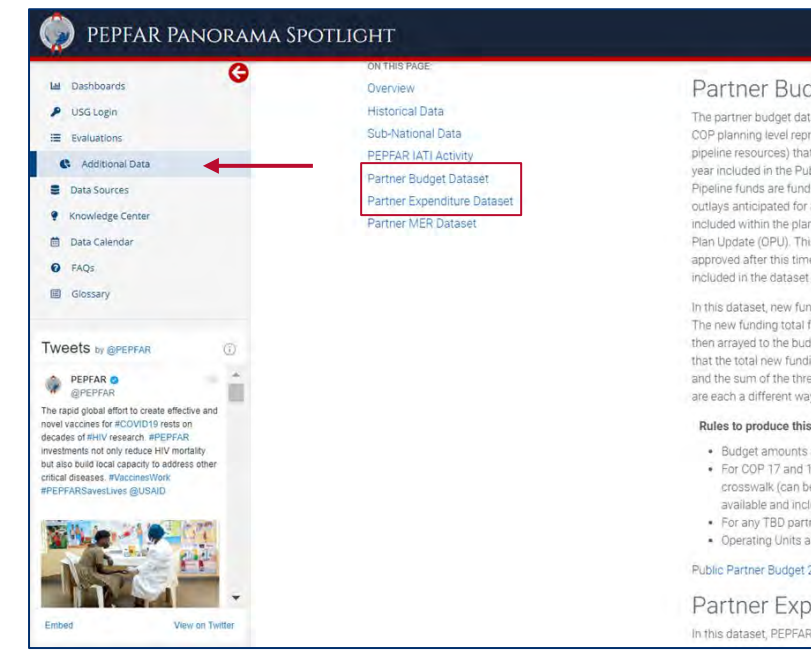

#### lget Dataset

aset contains the COP budget data for all PEPFAR operating units (OUs) for COP17-COP20. The resents the total resources (regardless of whether they are new resources or prior year applied t a country or region plans to achieve approved targets during the 12-month fiscal year. The fiscal blic Partner Budget Dataset refers to the fiscal year in which the funding was planned. Applied Is that were previously programmed and are being carried forward into a new planning year. All all mechanisms (new, continuing, and closing) occurring during the implementation period are nning level. The COP/ROP planning levels can be updated throughout the year with an Operational is dataset contains OPU data approved one week prior to the date of the data set release. OPUs e will not be included. Additionally, mechanisms with partners that are to be determined (TBD) are along with their COP budget amount, but partner and mechanism details have been redacted.

ding amounts in each row are displayed in total and then arrayed to several different categories. for a mechanism is displayed in the 'total new funding sources' column. This total new funding is get codes, the program areas, and the funding accounts (GAP, GHP-State and GHP-USAID) such ing for each mechanism should equal the sum of the budget codes, the sum of the program areas, ee funding accounts. Put differently, the budget codes, program areas and three funding accounts y to array new funding, and thus each of them should sum to equal the new funding total.

#### dataset:

- are aggregated to the mechanism ID and planning year level.
- 8, the budget codes were transformed using the budget code to financial classifications e found here). For COP 19-20, the budget code and financial classification information wasuded directly from the source data.
- ners, mechanism details are redacted but budgeted amounts remain
- ind Countries were updated to be consistent with expenditure data.

#### 2018-2021.zip

#### enditure Dataset

partner expenditures are shown at the total mechanism level. The fiscal year included in the

#### total do mecanismo PEPFAR Panorama Spotlight:

#### *USAID LP Training - September 22, 2021* <https://data.pepfar.gov/additionalData> <sup>40</sup>

# **PEPFAR Panorama Spotlight Dashboards**

- Os recursos visuais da gestão financeira analisam o financiamento e as despesas totais
- Os parceiros podem revisar sua execução de orçamento no nível de parceiro/MI

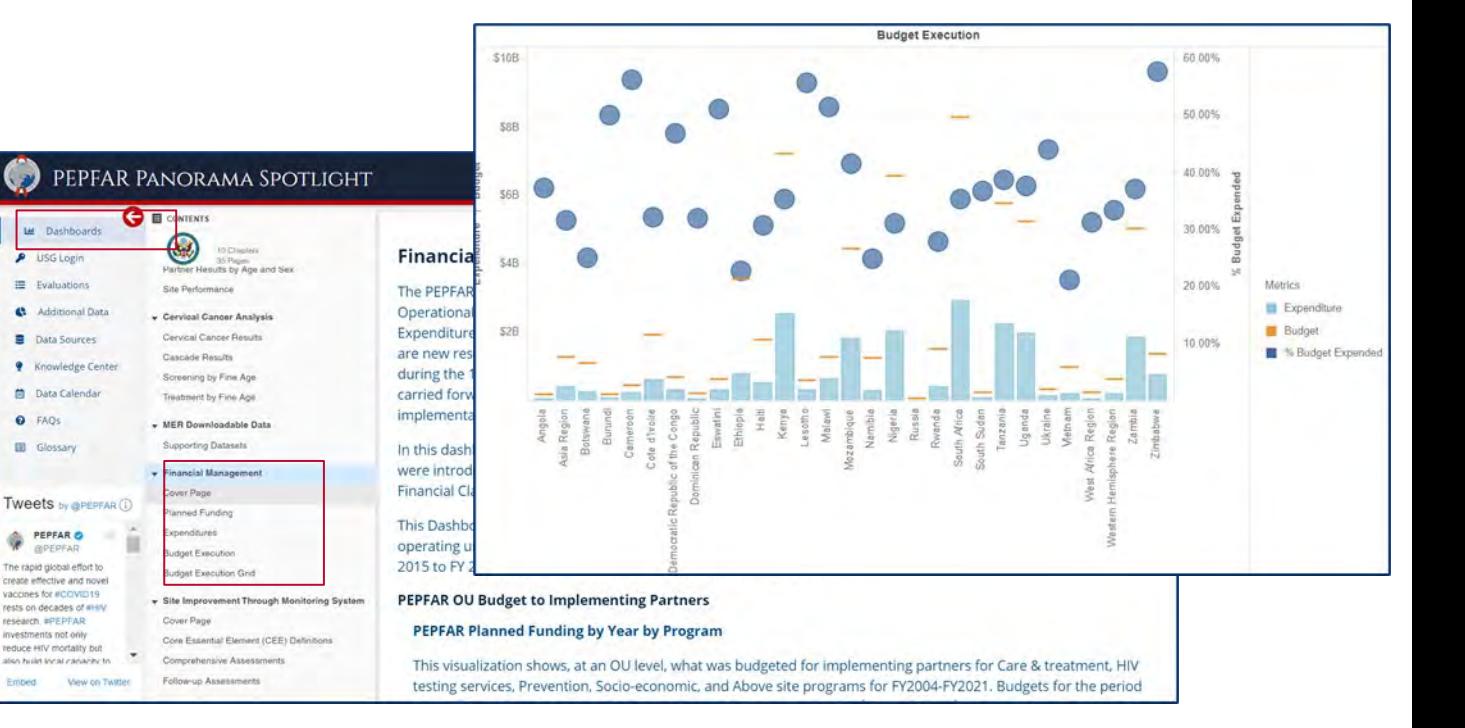

PEPFAR Panorama Spotlight:<https://data.pepfar.gov/dashboards>

#### **Perguntas?**

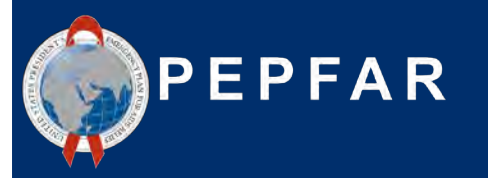

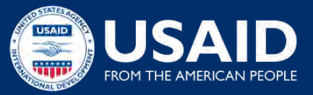

**Por favor, responda a seguinte pergunta na caixa de chat:**

**Qual é o seu maior desafio dos ciclos ER anteriores ou sua maior preocupação com os próximos relatórios?** 

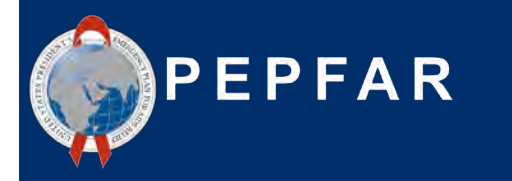

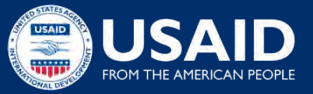

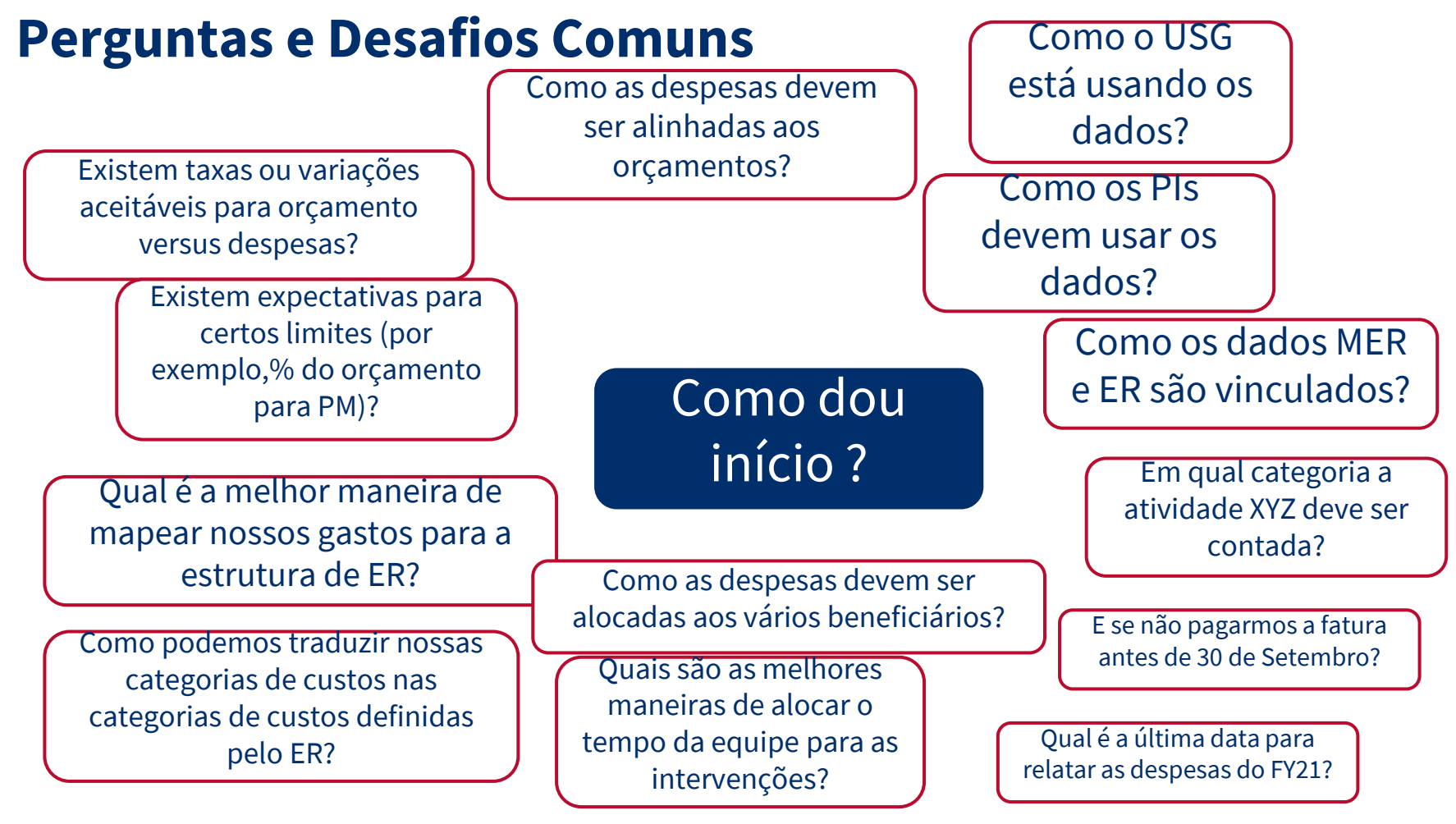

### **Boas Prácticas: Exemplos EGPAF**

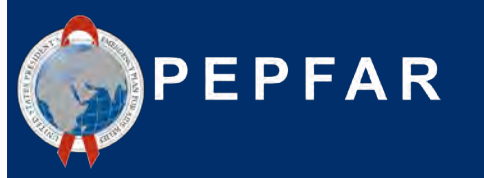

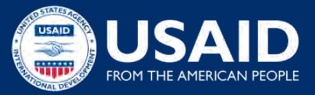

# **Expenditure Reporting: Experiências e perspectivas de um Parceiro de Implementação**

Sushant Mukherjee Director, Economic Analysis Elizabeth Glaser Pediatric AIDS Foundation (EGPAF) Set. 22, 2021

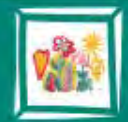

**Elizabeth Glaser** ediatric AIDS Foundation ighting for an AIDS-free generation

### **Abordagem ER: Princípios Orientadores**

- **"Não deixe o perfeito ser inimigo do bom":** este é um exercício complexo e dinâmico; obter **estimativas criteriosas** que representem razoavelmente a realidade dos gastos do projecto é uma meta mais realista do que tentar reconstruir sistemas do zero para capturar esses dados em um alto nível de precisão.
- **Diálogo e Colaboração**: O ER envolve necessariamente uma ampla gama de partes interessadas, incluindo finanças, programas, M&A, doações; os relatórios não devem ser concluídos sem a colaboração próxima de todas as partes interessadas, bem como um diálogo claro com o doador ao longo do processo de ER.
- **Aprendizagem**: Tanto quanto possível, a EGPAF está empenhada em usar dados ER para aprender sobre seus programas, incluindo se está investindo adequadamente em certas áreas do programa, com mais recursos em áreas que não são mais prioridade estratégica, usando dados ER para ter mais informações diálogos com doador, etc..

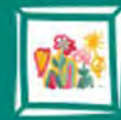

Flizaheth Glacer ediatric AIDS Foundation AIDS-free generation

### **Metodologia em um Relance**

- **Custos Directamente Atribuídos:** Quando for viável atribuir despesas directamente, faremos isso. Por exemplo, se comprarmos suprimentos para o câncer do colo do útero, podemos claramente atribuir uma intervenção para o câncer do colo do útero em Suprimentos-Saúde**.**
- **Salários:** O tempo do pessoal para o pessoal não operacional é atribuído a intervenções específicas com base na estimativa do Nível de Esforço (LOE), conforme realizado pelo pessoal sénior dos programas.
- **Sub-beneficiários:** os custos dos sub-beneficiários são atribuídos a intervenções específicas com base na estimativa de quais intervenções estão relacionadas ao seu escopo técnico.
- **Outros custos transversais** que beneficiam mais de uma intervenção (a maioria dos nossos custos) são alocados usando uma de uma série de estratégias possíveis:
	- o LOE (por exemplo, muitas vezes alocamos os custos de viagem pela LOE da equipe do programa, uma vez que, para grandes projectos, não é viável codificar cada despesa de visita ao local com uma intervenção específica, mais a mão de obra é vista como um proxy apropriado para viagens).
	- o Alocação técnica (a equipe sénior do programa determinará a distribuição mais adequada de certos custos por intervenção)
	- o Volume do paciente (por exemplo, podemos alocar certos custos por volume de pacientes relacionados a uma determinada intervenção)

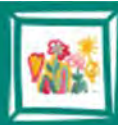

**Elizabeth Glaser Pediatric AIDS Foundation** ighting for an AIDS-free generation

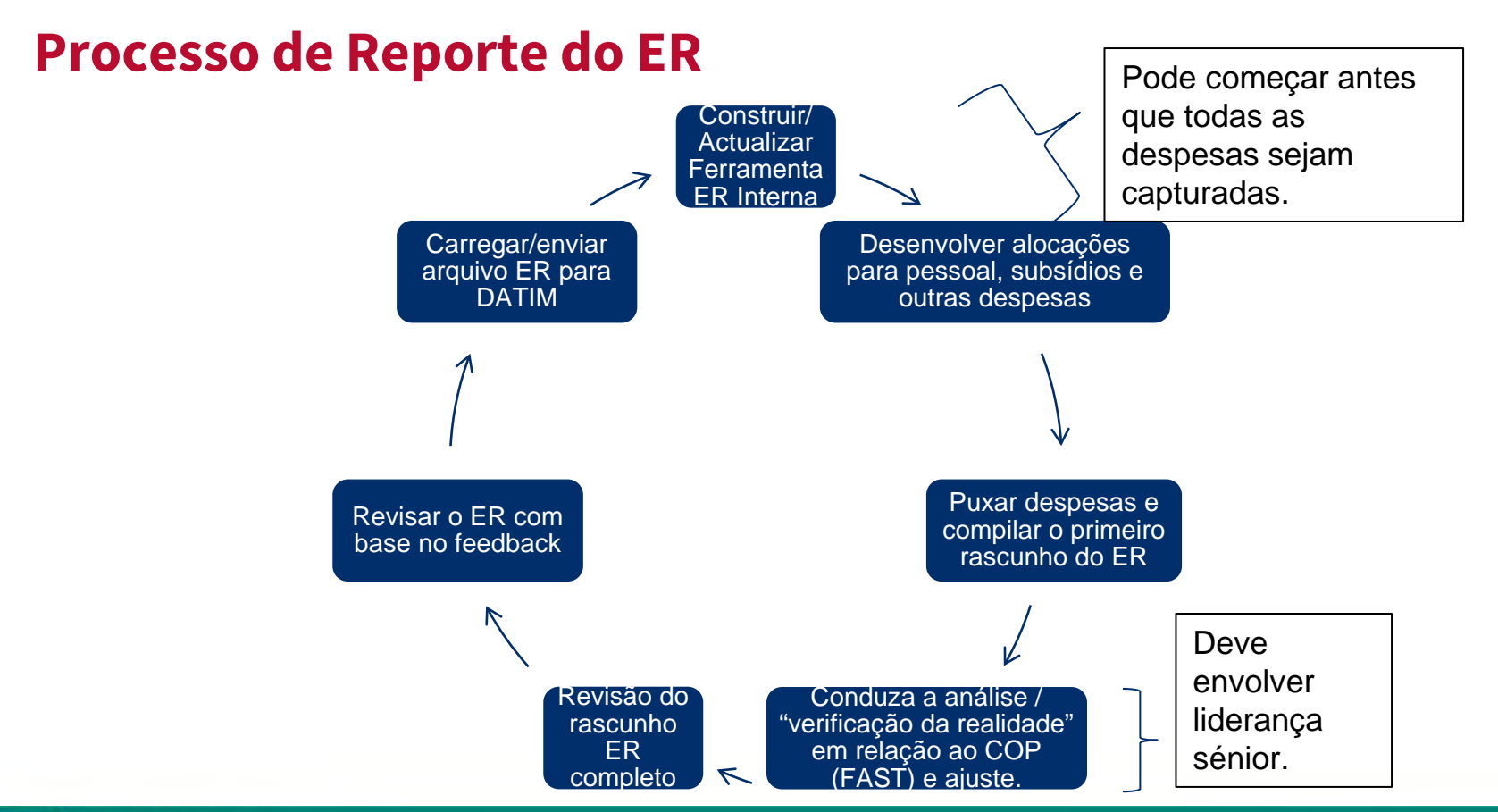

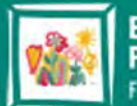

**Elizabeth Glaser Pediatric AIDS Foundation Fighting for an AIDS-free generation** 

### **Uma Abordagem Multidisciplinar é Essencial**

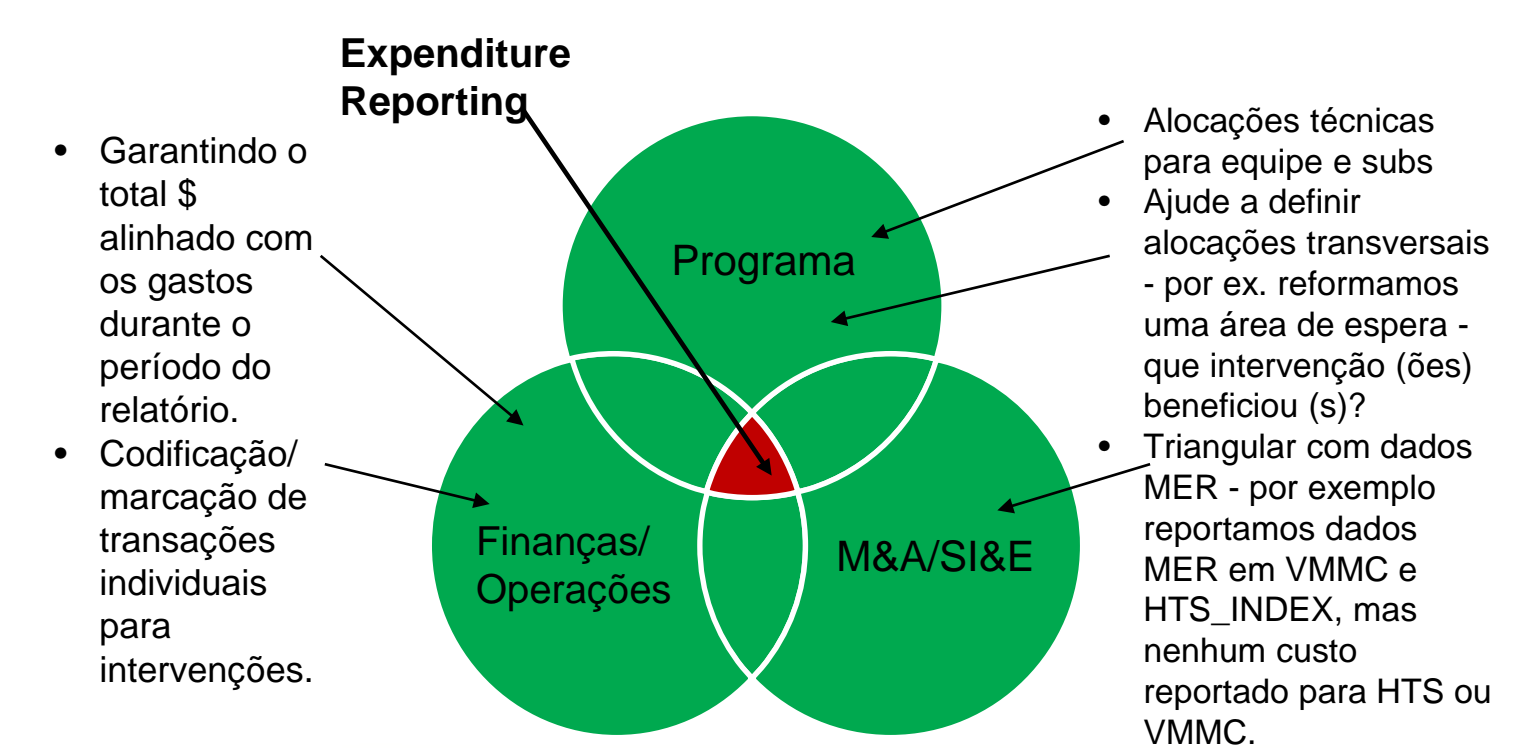

**Elizabeth Glaser Pediatric AIDS Foundation** ighting for an AIDS-free generation

## **Lições Aprendidas e Recomendações**

- **Funcionários**: Ter a alta administração desenvolvendo alocações para todos os funcionários gera melhor qualidade de dados do que pedir aos indivíduos para desagregar planilhas de horas por intervenção.
- **Sub-beneficiários**: os doadores e as equipes técnicas podem trabalhar em conjunto para determinar quais intervenções são relevantes para um Sub-beneficiário com base em seu escopo técnico. No FY22, quando o ER muda para o relatório de subnível, o prime deve desenvolver orientação interna e um treinamento interno para os subparceiros para garantir que os subs tenham o mesmo entendimento da orientação do ER.
- **Comunique-se com o doador/missão regularmente**: Crítico para chegar proactivamente às missões sobre ER antes do envio, incluindo qualquer conselho que eles tenham sobre como lidar com desvios inevitáveis entre \$ por intervenção no ER e as alocações COP/ferramenta FAST. Também entre em contacto a sede da USAID para relatórios de ER, que podem desempenhar um papel-chave no interface entre missões e parceiros. .

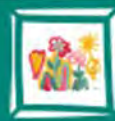

**Flizaheth Glaser Pediatric AIDS Foundation** for an AIDS-free generation

### **Lições Aprendidas e Recomendações**

- **Mudanças radicais na codificação e captura de dados nem sempre são necessárias ou aconselháveis.** Concentre-se mais em como você pode adaptar os sistemas/procedimentos existentes para capturar melhores dados e menos na reconstrução de sistemas do zero, ou na contratação de recursos humanos adicionais, para se concentrar exclusivamente em ER. Exemplos de mudanças que fizemos incluem:
	- o Em vez de tentar encontrar um novo software de contabilidade ou alterar fundamentalmente a forma como capturamos dados financeiros, usamos um campo em QB para começar a marcar despesas que poderiam ser atribuídas directamente (por exemplo, suprimentos de programas, treinamentos), com intervenções de ER.
	- o Modificamos o modelo de orçamento para esclarecer quais funcionários e trabalhadores contratados são Clínicos vs. Auxiliares vs. "Outros."

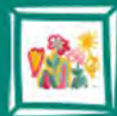

lizaheth Glaser ediatric AIDS Foundation for an AIDS-free generation

# **Lições Aprendidas e Recomendações**

- **Declare suas suposições.** As alocações e suposições são aceitáveis, mas declarem e documentem claramente as suposições em qualquer modelo interno que você esteja usando. Isso também ajudará a garantir a consistência nos relatórios.
- **SD versus NSD? Faça o seu melhor e concentre-se em acertar na área do programa.** Para distinções SD versus NSD, as alocações FAST/COP normalmente não fornecem financiamento para intervenções NSD suficientes. Por exemplo. você faz treinamento e supervisão em HTS, mas apenas a intervenção para HTS é SD. Se a missão não permitir que você adicione uma intervenção, apenas classifique os gastos do NSD em SD para a área de programa apropriada.
- **Comece ou inicie cedo.** A maior parte do trabalho relacionado aos relatórios de ER pode ser concluída bem antes de todos os dados de despesas serem capturados. Para relatórios anuais de ER, a EGPAF normalmente começa revisando suposições, actualizando alocações e compilando dados de gastos iniciais já em Agosto.

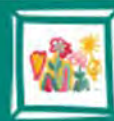

**Flizaheth Glaser Pediatric AIDS Foundation** for an AIDS-free generation

### **Obrigado(a)!**

- Informação de Contacto:
	- Email : [iva.sitoe@asapproject.org](mailto:iva.sitoe@asapproject.org) ou [belmiro.nhamithambo@asapproject.org](mailto:belmiro.nhamithambo@asapproject.org)

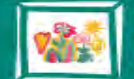

**Elizabeth Glaser<br>Pediatric AIDS Foundation** Fighting for an AIDS-free generation

#### **Perguntas & Respostas**

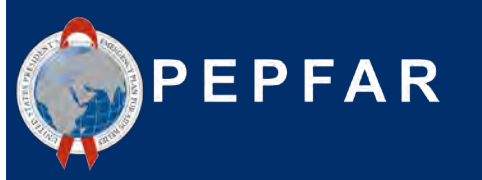

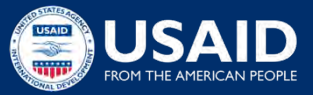

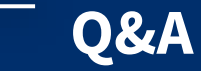

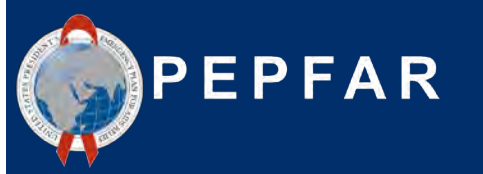

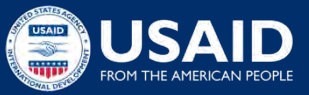